加密货币市场的快速发展使得数字资产交易平台日益丰富。Bitget是其中一家备受 欢迎的数字资产交易平台,提供了多种数字货币的交易对,其中包括以太坊(ETH )。如果你是初次使用Bitget平台,或者想要了解如何在Bitget上交易ETH,那么 本文将为你提供一份详细的教程。

步骤一:注册Bitget账户

 首先,你需要在Bitget平台上注册一个账户。访问Bitget的官方网站(https://ww w.bitget.com/), 点击注册按钮, 并按照指示填写必要的信息, 包括邮箱地址和 密码。确保你仔细阅读并同意平台的用户协议和隐私政策。

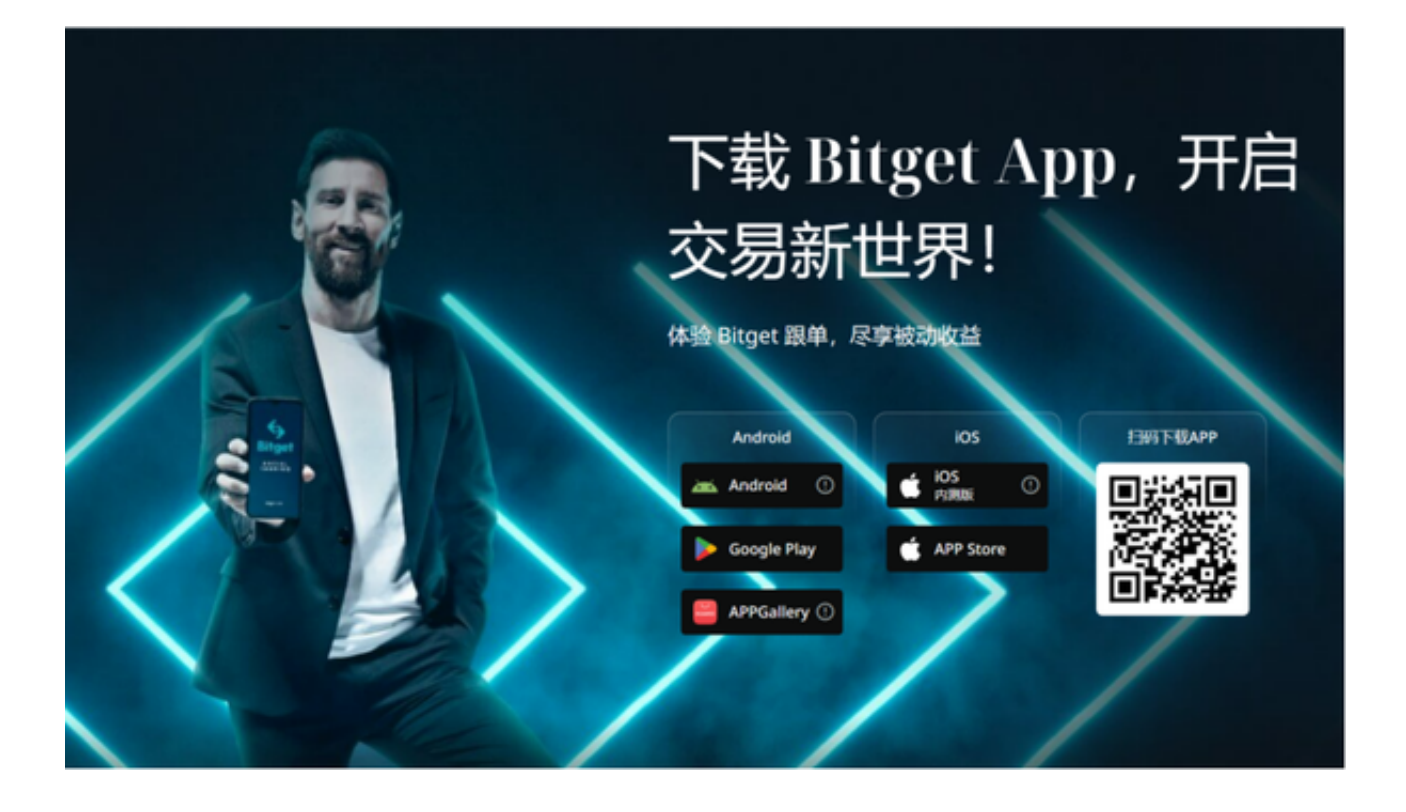

步骤二:完成实名认证

为了提高交易安全性,Bitget通常要求用户完成实名认证。在你的账户设置中,找 到并按照要求提交身份验证所需的文件。这可能包括身份证、驾驶执照等。完成实 名认证后,你将能够享受更高的提现和交易额度。

步骤三:充值账户

 在开始ETH交易之前,你需要在Bitget账户中充值一定数量的资金。在你的账户页 面,找到充值选项,选择ETH作为充值的数字资产,并按照指示进行操作。你可以

选择使用其他数字资产或法定货币充值,具体取决于平台的支持方式。

步骤四:选择交易对

 Bitget提供了多种数字货币交易对,确保你选择了ETH相对于其他数字资产的交易 对。在交易页面中,你将找到一个交易对选择的下拉菜单。选择ETH,以确保你正 在交易以太坊。

步骤五:了解交易界面

Bitget的交易界面可能会有一些高级的交易工具和图表。在交易前,确保你了解主 要的交易工具,如市价单、限价单、止盈止损等。熟悉这些工具将有助于你更好地 执行交易策略。

步骤六:执行交易

选择你希望交易的数量和交易类型,然后点击"交易"按钮。如果是市价单,你 的订单将以当前市场价格立即执行。如果是限价单,你需要设置你希望的买入或卖 出价格,然后等待市场达到这个价格时自动执行订单。

步骤七:管理你的仓位

 一旦你的交易执行成功,你将能够在你的账户中看到你的ETH仓位。在交易过程 中,你还可以使用止盈止损等工具来管理风险和收益。确保你随时关注市场动态, 以及时调整你的仓位和交易策略。

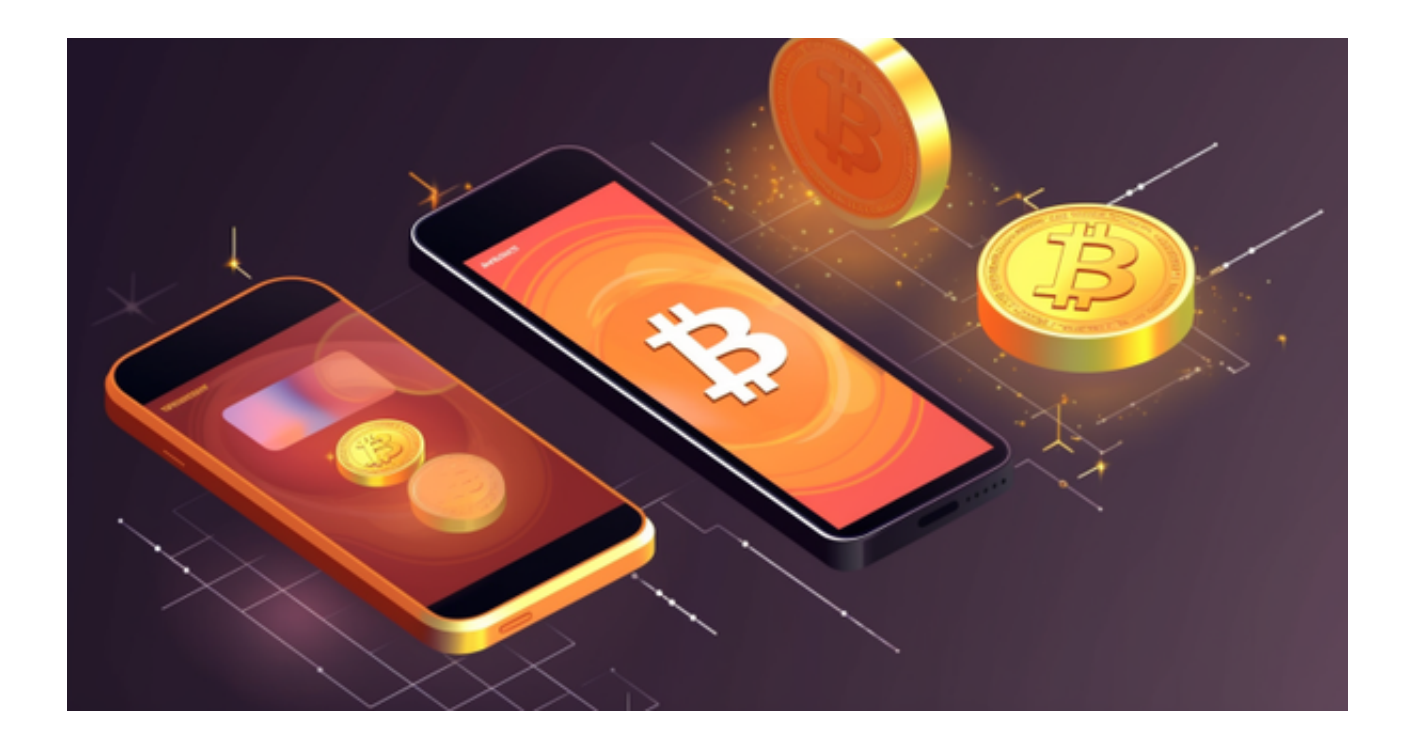

步骤八:提取利润

 当你的交易达到你设定的目标时,你可以选择将利润提取到你的数字钱包或继续 进行其他交易。在Bitget的账户中,找到提现选项,选择ETH并按照要求填写提现 信息。

通过这个简单的教程,你应该能够在Bitget平台上顺利进行ETH交易。然而,请记 住,数字资产交易是有风险的,务必谨慎行事,只投入你能够承受的资金。同时, 保持对市场的敏感性,随时调整你的交易策略以适应不断变化的市场情况。祝你在 Bitget上交易ETH取得成功!